# <span id="page-0-0"></span>CITS4407 Open Source Tools and Scripting Build management

Unit coordinator: Arran Stewart

# **Overview**

This week:

• make and Makefiles

The make tool is used for building things on Unix-like systems, using "recipes" contained in Makefiles.

The make tool is used for *building* things on Unix-like systems, using "recipes" contained in Makefiles.

What sort of "things"?

They could be:

- PDF documents reporting on the results of experiments • complex programs, built from multiple files or packages • web sites (the CITS4407 site is tested using [a Makefile\)](https://github.com/cits4407/cits4407.github.io/blob/master/Makefile) • Docker images, like the one used for Assignment 1
- virtual machines

or almost any other sort of complex software artifact.

The recipes are contained in plain text files, conventionally named Makefile, and at their simplest look something like this:

#### Makefile

```
workshop09.pdf: workshop09.md
  pandoc --from markdown --to html \
    --pdf-engine=weasyprint \
    --output=workshop09.pdf workshop09.md
```
# Makefile rules

```
workshop09.pdf: workshop09.md
  pandoc --from markdown --to html \
    --pdf-engine=weasyprint \
    --output=workshop09.pdf workshop09.md
```
Makefile contain what are called "rules" for building things; their syntax is

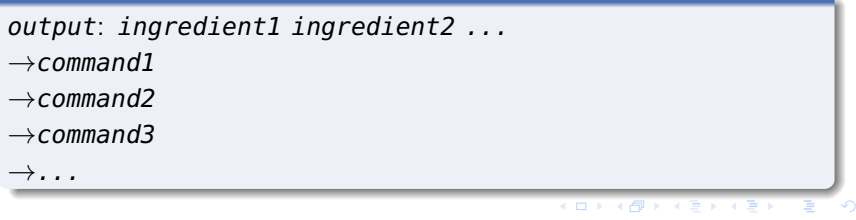

# Makefile rules

output: ingredient1 ingredient2 ...  $\rightarrow$ command1  $\rightarrow$ command2  $\rightarrow$ command3 →...

The rule specifies:

- something we want to make (the output);
- what ingredients we need to make it; and
- what commands we need to run, to turn those ingredients into the output.

The arrows indicate "tab" characters. In a Makefile, the instructions for how to build the output always start with a tab character. (But we will not show them from now on.) 

# Makefile rules

```
workshop09.pdf: workshop09.md
  pandoc --from markdown --to html \
    --pdf-engine=weasyprint \
    --output=workshop09.pdf workshop09.md
```
Here, workshop09.pdf is the thing we want to build; workshop09.md is the ingredient we need in order to build it (a Markdown file); and we use the pandoc tool to convert from Markdown format to PDF.

## <span id="page-8-0"></span>Running make

#### Makefile

```
workshop09.pdf: workshop09.md
  pandoc --from markdown --to html \
    --pdf-engine=weasyprint \
    --output=workshop09.pdf workshop09.md
```
To run make, we simply give the name of some output we want to build – in this case,

\$ make workshop09.pdf

<span id="page-9-0"></span>make is an example of a *build-management* (or *build automation*) tool.

Many others exist, but make is one of the oldest (originally created by Stuart Feldman in April 1976 at Bell Labs) $^1$  and most widely used.

 $^1$ https://e[n](#page-8-0).wikipedia.org/wiki/Make\_(software)# $\rm{O}$ r[igi](#page-10-0)n **10 / 22**

# <span id="page-10-0"></span>**Dependencies**

#### Makefile

```
workshop09.pdf: workshop09.md
  pandoc --from markdown --to html \
    --pdf-engine=weasyprint \
    --output=workshop09.pdf workshop09.md
```
In build automation terminology, we say that workshop09.md is a dependency of workshop09.pdf, and that workshop09.pdf is a target.

If all make did was run a set of commands to build something, there would be no great advantage to using it over a Bash script.

However, it also tracks whether any of the dependencies (and their dependencies, and so on – there could be hundreds, in a large Makefile) have changed and are newer than the the output.

If so, it knows the recipe needs to be re-run; if not, it knows the output is up to date.

# **Dependencies**

#### Makefile

```
workshop09.pdf: workshop09.md
  pandoc --from markdown --to html \
    --pdf-engine=weasyprint \
    --output=workshop09.pdf workshop09.md
```

```
$ make workshop09.pdf
make: 'workshop09.pdf' is up to date.
$ touch workshop09.md
$ make workshop09.pdf
pandoc --from markdown --to html --pdf-engine=weasyprint
```
If we are building a very large software program, or a complex output of some other sort, make ensures that

- $\bullet$  we don't re-build things if we don't have to  $-$  this can save a great deal of time
- we do re-build things when their dependencies have changed

What if have multiple files, that are all built in the same general way?

For instance,

- workshop06.pdf
- workshop07.pdf
- workshop08.pdf
- . . . and so on.

If using pandoc to turn Markdown files into PDFs, we'll always need to run a command of the form

**16 / 22**

K ロ ▶ K 御 ▶ K 君 ▶ K 君 ▶ ...

pandoc --from markdown --to html \

- --pdf-engine=weasyprint \
- --output=output.pdf input.md

but the files *output.pdf* and *input.md* will vary.

<span id="page-16-0"></span>make lets us write *generic* recipes, which use the following "special variables":

- $\circ$  \$@ the current target file
- $\bullet$  \$^ all dependencies listed for the current target
- $\bullet$  \$< the first (left-most) dependencies for the current target

(There are many more special variables, but these are the most common.)

## <span id="page-17-0"></span>Generic recipes

Using special variables, we can create a rule that looks like this:

#### Makefile

```
%.pdf: %.md
  pandoc --from markdown --to html \
    --pdf-engine=weasyprint \
    --output=$@ $<
```
We can read this as saying:

"To build a PDF file, look for a Markdown file of the same base name, but ending in".md".

Run the pandoc command specified in the recipe, but after

--output put the name of the output file we're producing, and as a final argument, put the name of the left-mo[st](#page-16-0) d[ep](#page-18-0)[e](#page-16-0)[n](#page-17-0)[de](#page-18-0)[nc](#page-0-0)[y."](#page-21-0)

## <span id="page-18-0"></span>Generic recipes

#### Makefile

```
%.pdf: %.md
  pandoc --from markdown --to html \
    --pdf-engine=weasyprint \
    --output=$@ $<
```
(In this case, there's only one dependency  $-$  but we could have more, for instance, if our Markdown document refers to images.)

The term "special variables" suggests make has the concept of ordinary variables as well – and it does.

Let's see how we might use them.

We might want to say, in order to run pandoc, you first have to fetch the pandoc binary from the Internet.

```
Makefile
pandoc:
 wget https://github.com/jgm/pandoc/releases/download/2.13/pandoc-2.13-linux-amd6
  tar xf pandoc-2.13-linux-amd64.tar.gz
  mv ./pandoc-2.13/bin/pandoc .
```
The URL where the pandoc binary is located is lengthy, and also might change if we start to use a new versio[n.](#page-18-0) So make lets us put fragments of text in *variables*; once they are defined, we can expand them using the syntax  $\frac{1}{2}(var)$ .

(This is similar to, but not quite the same as, the expansion syntax Bash uses. Why might we not want to use the same syntax?)

#### Makefile

PANDOC\_URL=https://github.com/jgm/pandoc/releases/download/2.13/pandoc-2.13-linux-

```
pandoc:
 wget $(PANDOC_URL)
 tar xf pandoc-2.13-linux-amd64.tar.gz
  mv ./pandoc-2.13/bin/pandoc .
```
<span id="page-21-0"></span>In the lab/workshops, there will be opportunity to write your own Makefiles – and we will use them in Assignment 2.